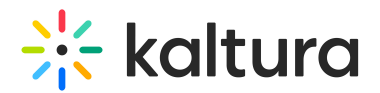

## Channeltheme

This article is designated for administrators.

⚠ Supported in **KMS Video Portal** only.

### About

This module is configured to allow channel managers to:

- Set a theme for their channel.
- Enable a carousel and set the carousel interval for the channel
- Select which players to use for different media types in the channel.
- Select the first tab in the channel.
- Choose a theme preference.

### Module Configure

**enabled** - Set to Yes to enable this module.

**carouselInterval** - Enter the interval (in milliseconds) between carousel transitions. The default time is 5 seconds.

The following graphics demonstrate the **enabled** and **carouselInterval** settings.

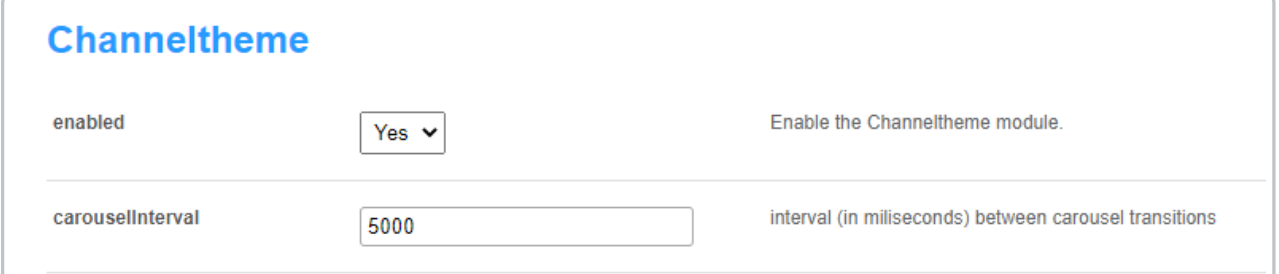

**playerSet** - Create sets of players. A player set contains a list of players, one for each type of media. Media without a set player uses the default media player.

Click **+Add "playerSet"** to create a custom player set.

- **playerSetName** Enter a name for the player set and click **+Add "player"**.
- **entryType** Select the entry type from the drop-down list.
- **playerId** Enter the player Id for the specified entry type.

The following is an example of a **playerSet** configuration created in this module.

# $\frac{1}{25}$  kaltura

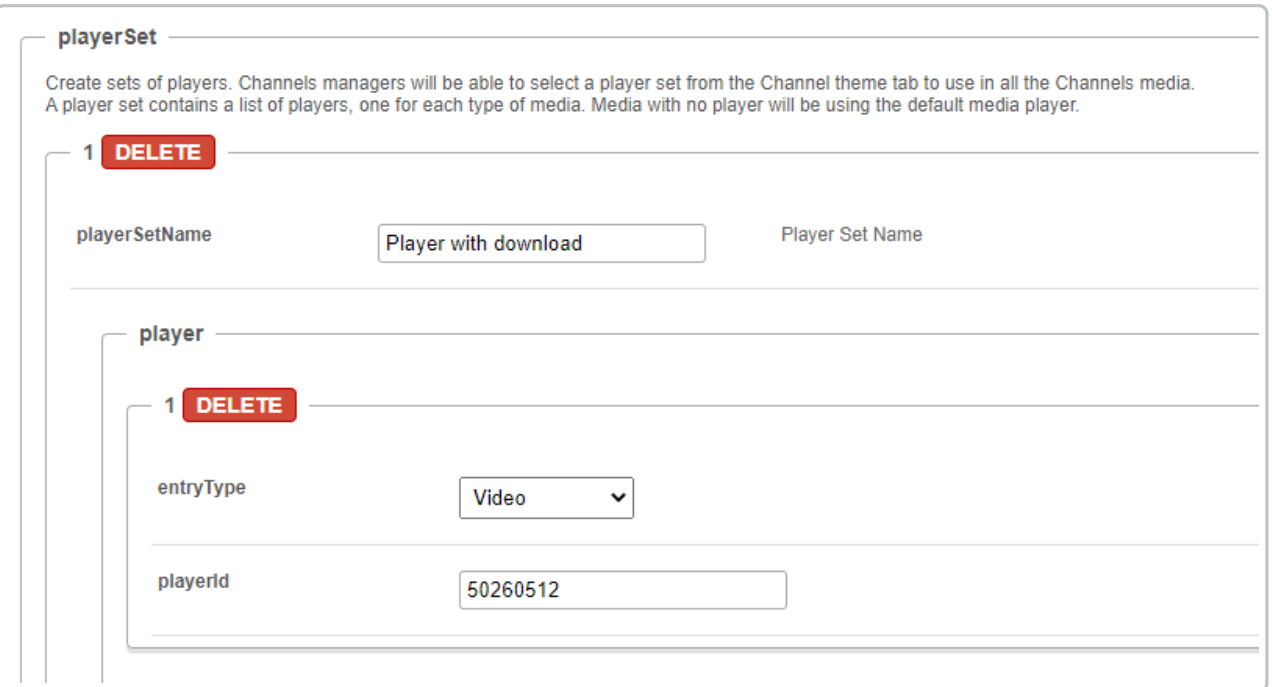

**Delete** - Click to delete the player configuration.

**Delete** - Click to delete the playerSet configuration.

The following graphic demonstrates a **Channel carousel.**

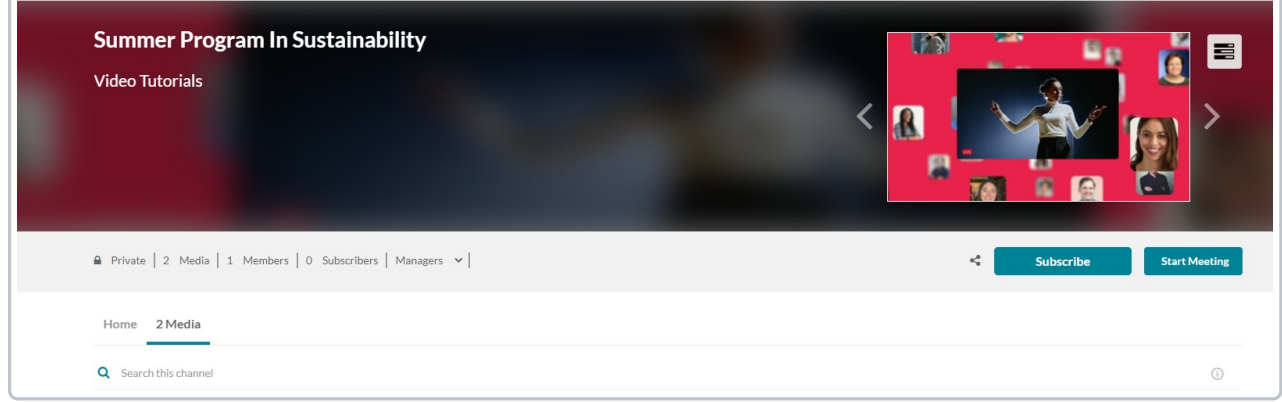

## App Configure

After enabling the **Channeltheme module**, the Theme tab is displayed on the Channel's Edit page, on your MediaSpace site.

In the Edit Channel page, Channel Manager may select the **playerSet** created in this module.

The following graphics demonstrate the Theme tab setting:

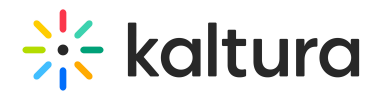

# **Edit Education**

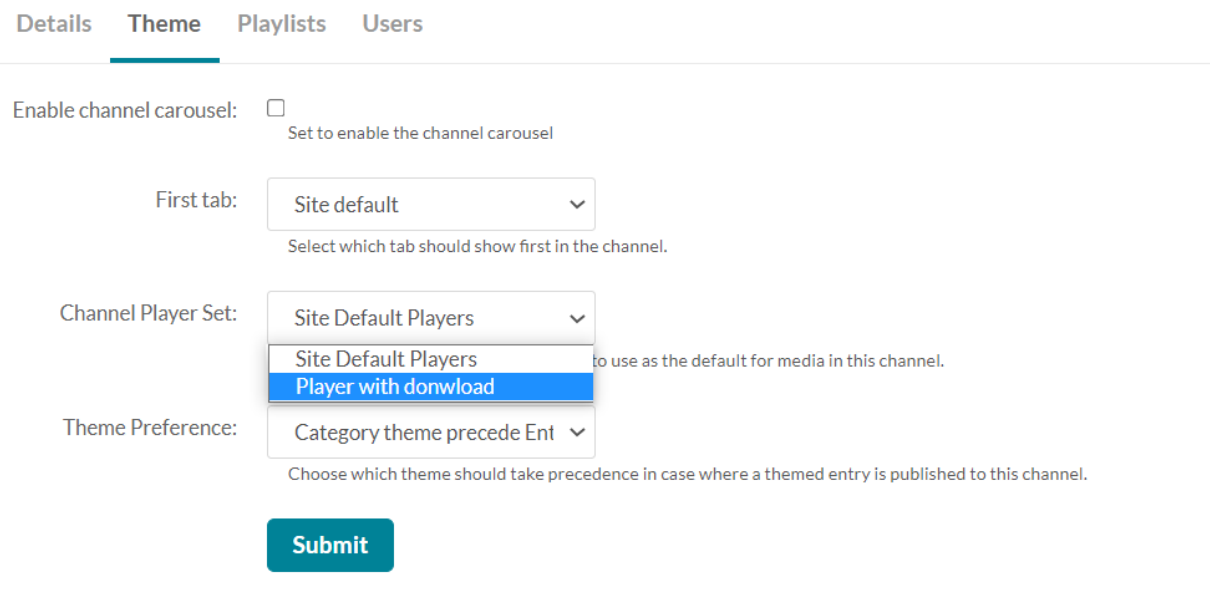

To learn more about the user's capabilities in the Theme tab, please go to Managing a Channel in Kaltura [MediaSpace.](http://knowledge.kaltura.com/help/managing-a-channel-in-kaltura-mediaspace#add_a_theme)

The following graphics demonstrate a themed channel.

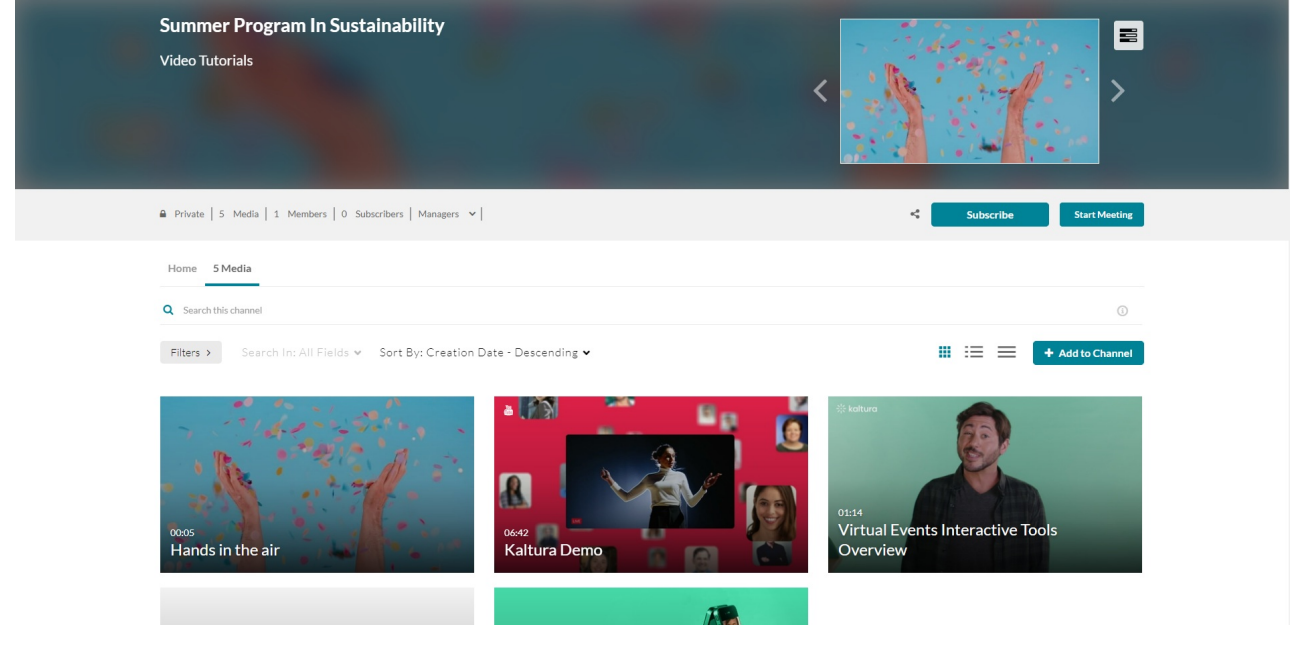

[template("cat-subscribe")]